# 更新 \*5

#### お客様各位 さんじょう しょうしょう しゅうしょう しゅうしょう しゅうしゅん インター・コンク

平素は弊社商品をご愛顧いただき誠にありがとうございます。

14年4月1日より5%から8%へ変更する場合は、14年3月末の閉店後から4月1日の営業開始までの間に お客様ご自身にて設定変更していただくようご案内申し上げます。尚、レジスターの『取扱説明書』にも本内容 はすべて記載されていますので併せてご参照下さい。

#### MA-660シリーズ

## 該当機種 MA-660

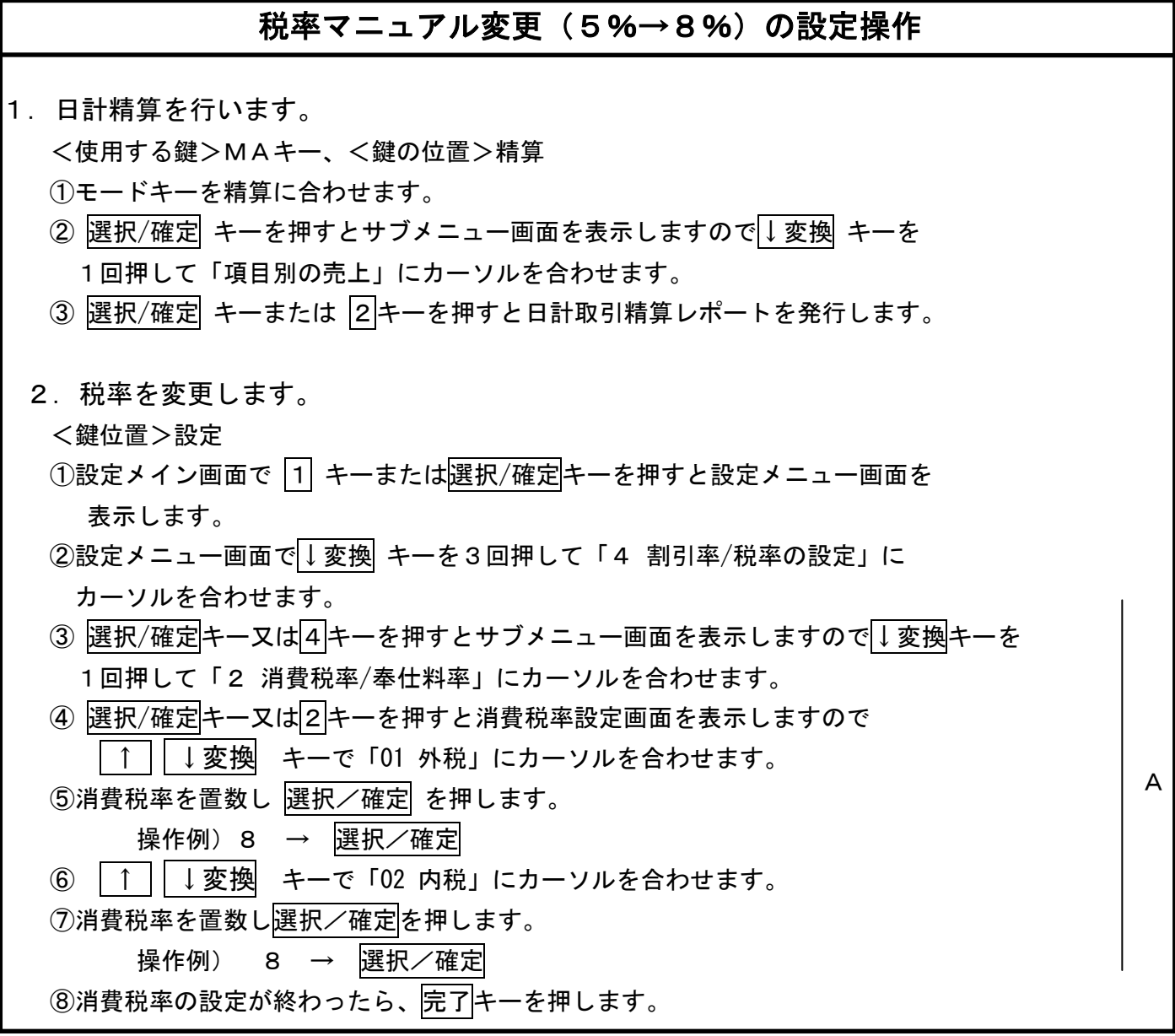

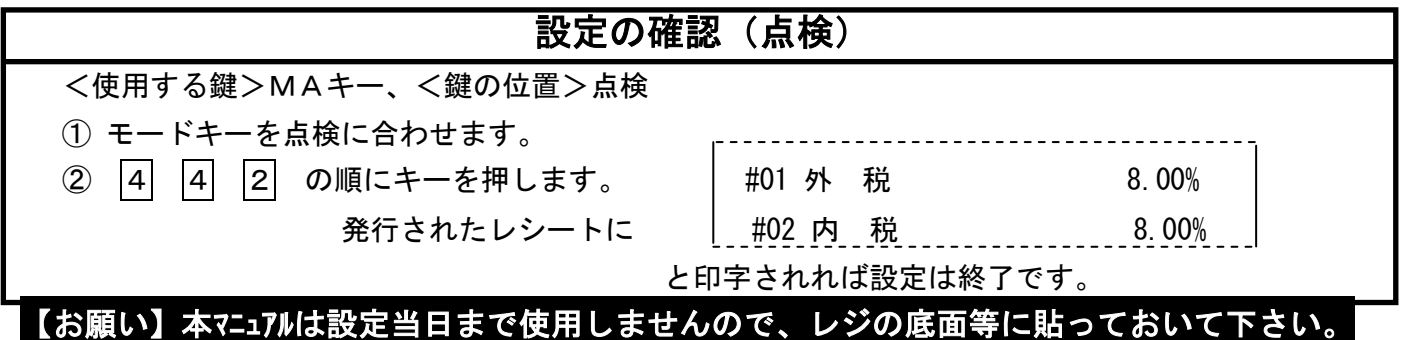

 $2\times 3$ 

本レジスターは、予め税率変更日付と税率を予約設定しておくと、4月1日の営業開始時からは 消費税率8%で運用できます。

・営業時間中(例:PM4)に途中精算されるお店等では本予約機能は使用できません。

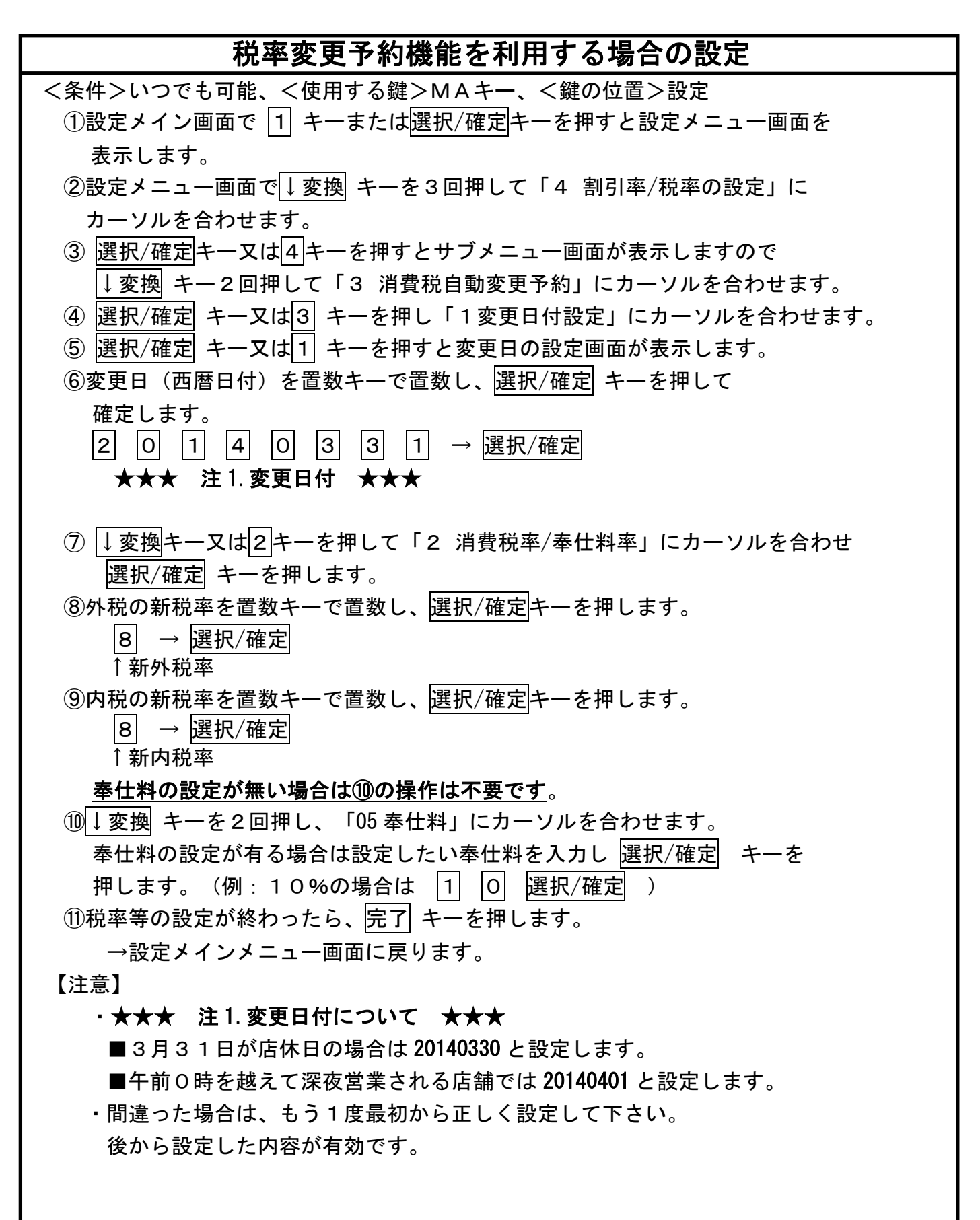

# 税率変更予約設定の確認(点検) <使用する鍵>MAキー、<鍵の位置>点検 ① モードキーを点検に合わせます。 ② |4| |4| |3| の順にキーを押します。 発行されたレシートに #01 2014年3月31日 →変更日付(20140330, 20140401 の場合も有り) #02 外税 8% → 新外税率 #03 内税 8% ←新内税率 と印字されれば、設定は終了です。

### 指定した日の日計精算後に税率が自動的に8%へ変更されますので4月1日の営業日からは 消費税率8%で安心して運用できます。

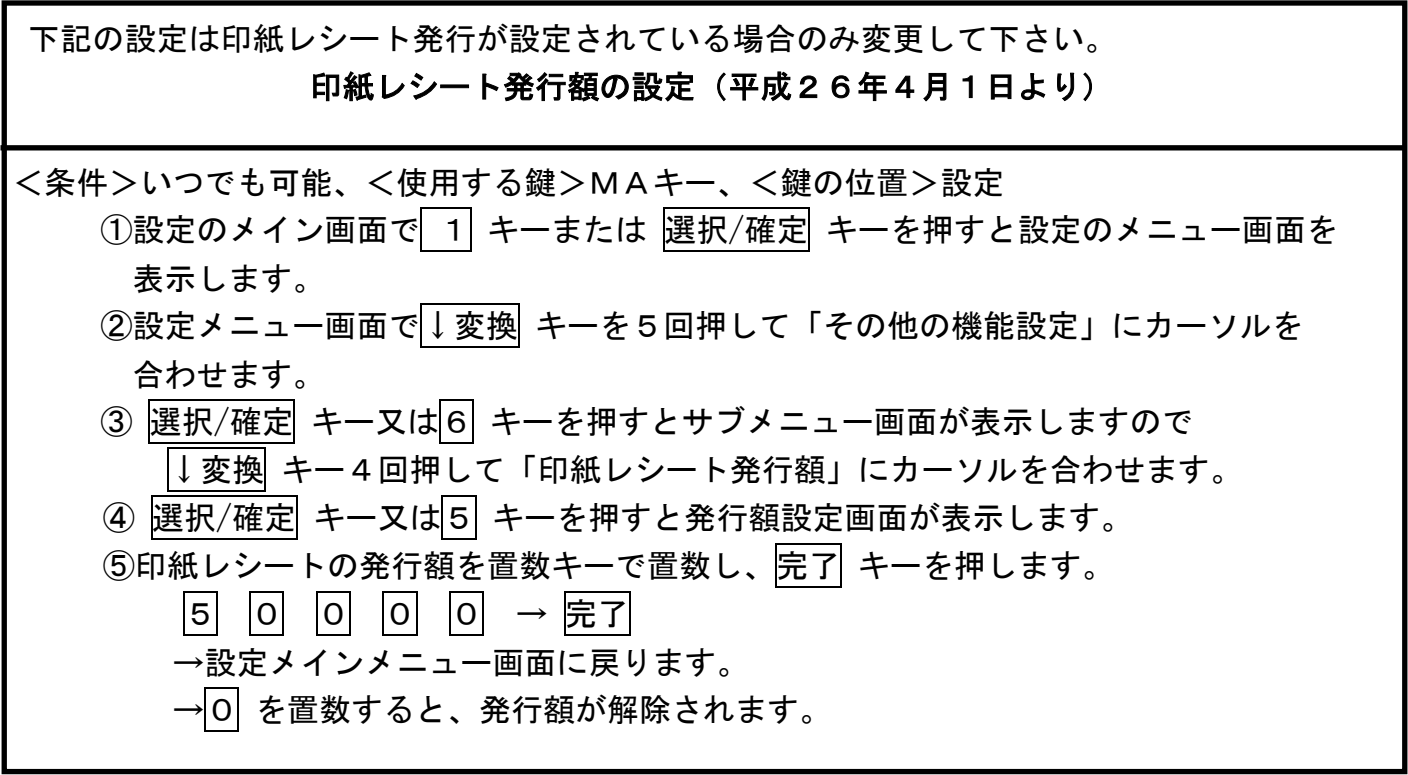

更新履歴

A.消費税率の設定 手順追加(2014/02/17)

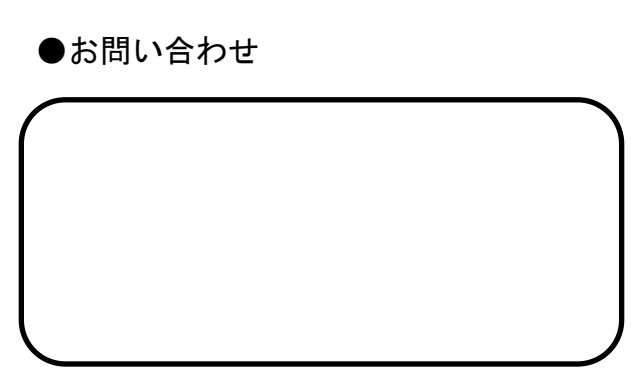

 $3/3$